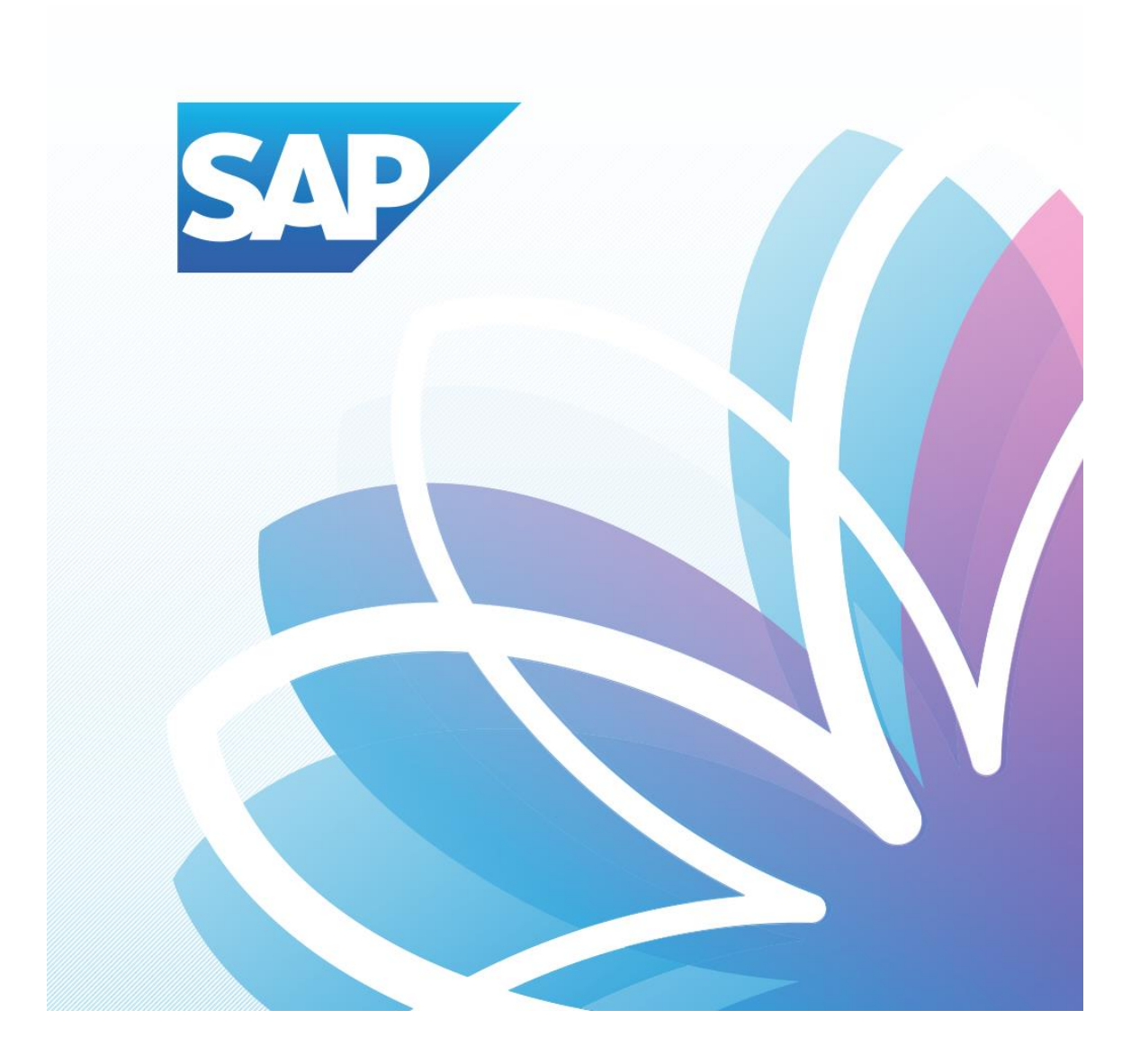

## SAP Fiori Student Applications

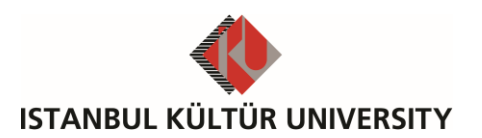

SAP – Orion Management Unit | Ver-003 | August 7, 2017

## Table of Contents

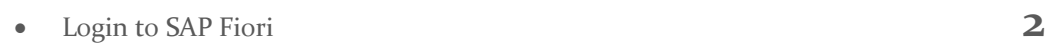

SAP Fiori Re-Registration **3**

## Login to SAP Fiori

Access site to SAP Fiori is **http://orion.iku.edu.tr**. Students use their UNIPASS username and password to login to the Fiori applications. If the student forgets his password, password change option is available on the login page[. http://www.iku.edu.tr/8/1455/unipass.html](http://www.iku.edu.tr/8/1455/unipass.html) is also used to reset the password.

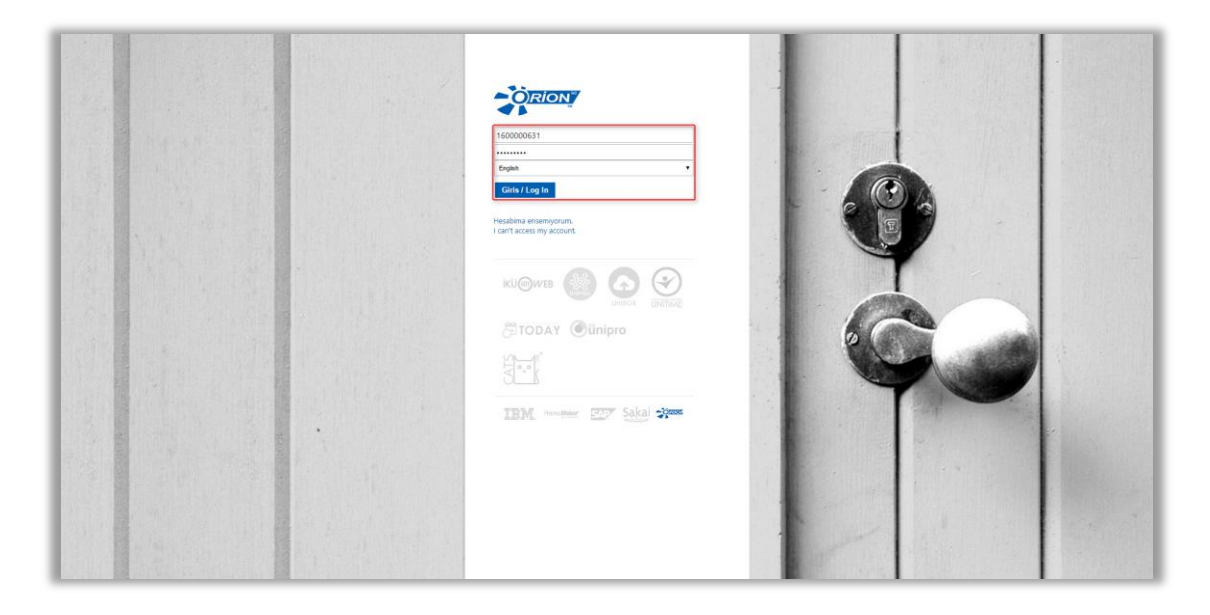

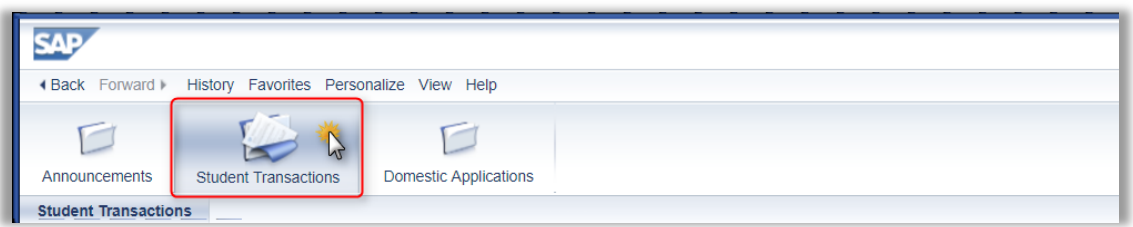

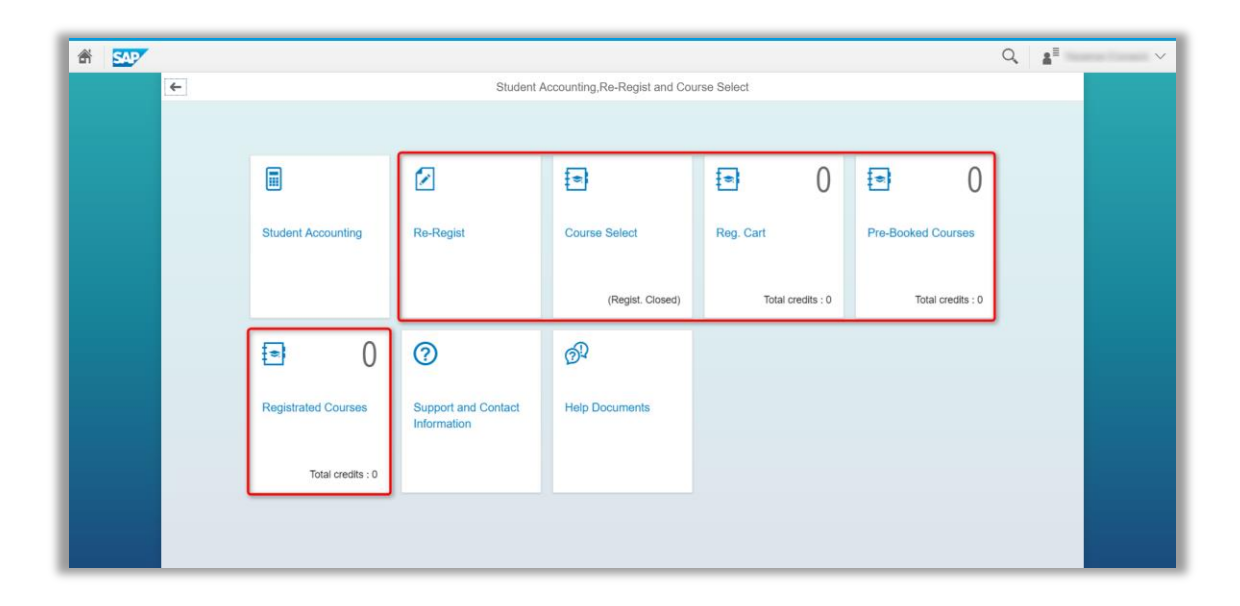

First screen is the home page, which has 4 distinct areas: 9 tiles are for the Fiori apps, green circled edit tool and student name are the tools for the customization, blue circled area is for the search help, and red circled area is for returning to the home page. All pages of Fiori utilize the concept of responsive design which enables the tiles in any page is fit to be shown when the window is adjusted and resized in any mobile device.

## SAP Fiori Re-Registration

Apart from new enrolled students, all students must re-register to the current academic term in order to book a course. Re-registration is also needed for the major and minor programs. Students cannot re-register to the past and future academic terms.

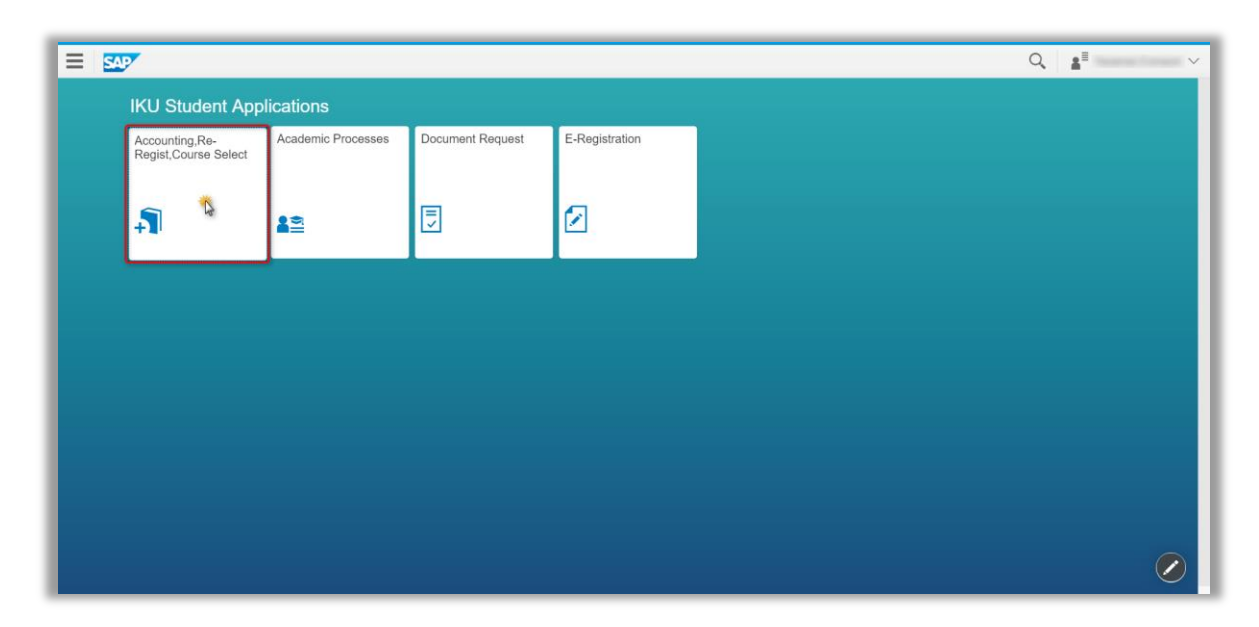

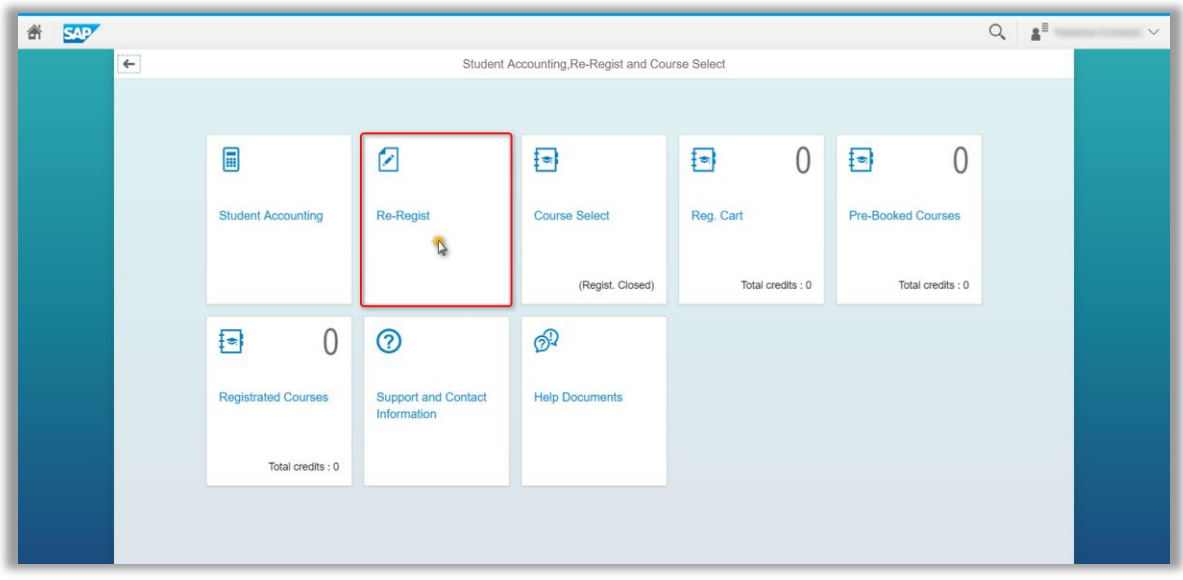

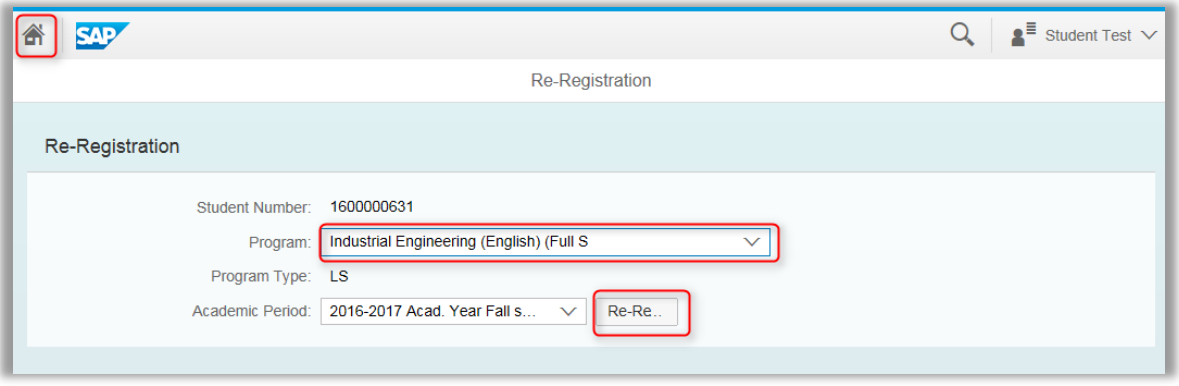